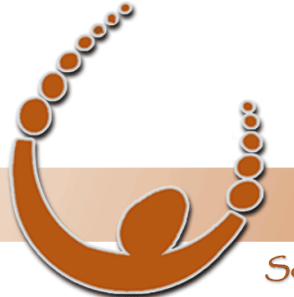

Land Track Systems

Software tools that take the nightmare out of tenement compliance and land acquisition - Quadruple your productivity or your money back.

# **Expenditure Watch Training Webinar #2**

# **Data Importing and Review**

**Wednesday 26th October 2011**

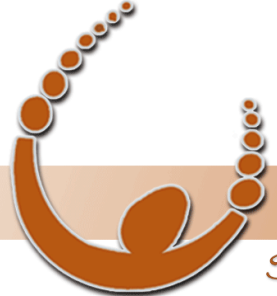

Land Track Systems

Software tools that take the nightmare out of tenement compliance and land acquisition - Quadruple your productivity or your money back.

# **Expenditure Watch** Data Importing and Review Overview

- There are three (3) sets of data to import into Expenditure Watch:
	- **Tenements**
	- **Expenditure**
	- Activities (Chart of Accounts)
- What is the procedure for importing these sets of data?
- What is an import map and how do I set one up?
- What do I need to review after I've imported the data?
- Recommended monthly routine
- **Question and Answer Session**

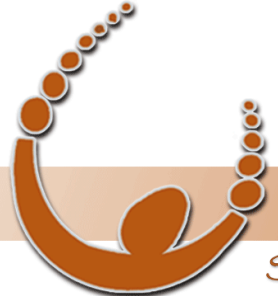

by v-biz.net

Software tools that take the nightmare out of tenement compliance and land acquisition - Quadruple your productivity or your money back.

### Data Importing Procedure

- Ensure the spreadsheets you import for each of the datasets contains the required column information:
	- Tenements Tenement ID | Region | Project | Responsible Party
	- Expenditure Date | Tenement ID | Cost/Activity Code | Transaction Description | Amount)
	- Activities Cost/Activity Code | Activity Name | Account Set
- Setup the relevant dataset according to each set type
	- Setup relevant maps (details on next slide)
- Import Data

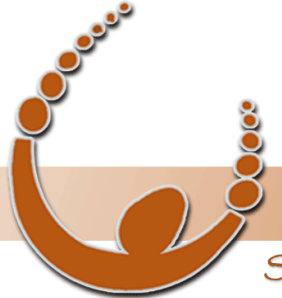

Land Track Systems

Software tools that take the nightmare out of tenement compliance and land acquisition - Quadruple your productivity or your money back.

### Data Importing Form

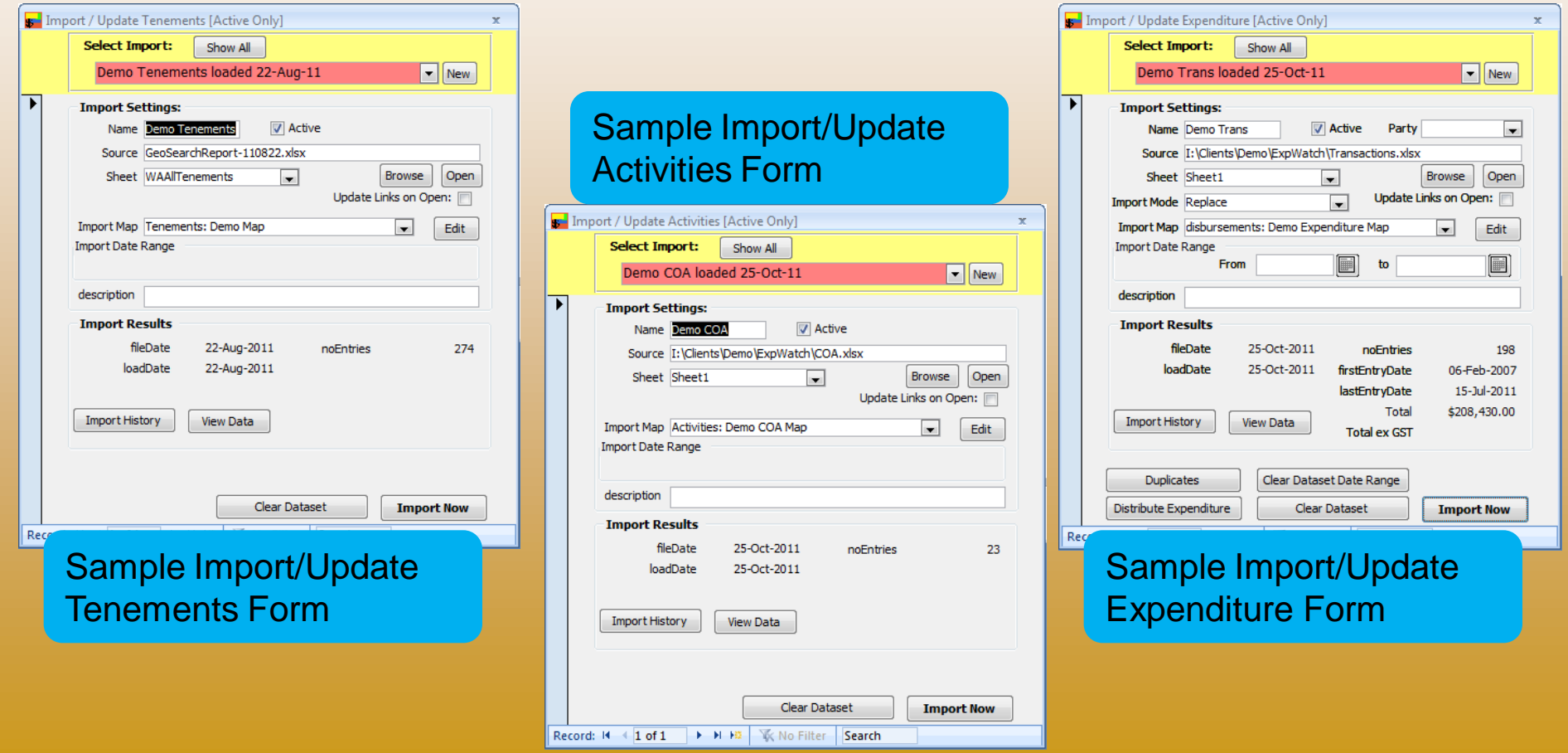

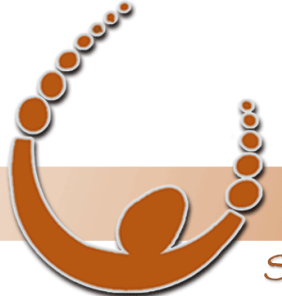

by v-biz.net

Software tools that take the nightmare out of tenement compliance and land acquisition - Quadruple your productivity or your money back.

### Sample Import Maps

Import Maps are used to import spreadsheet data correctly into the relevant internal table columns in Expenditure Watch.

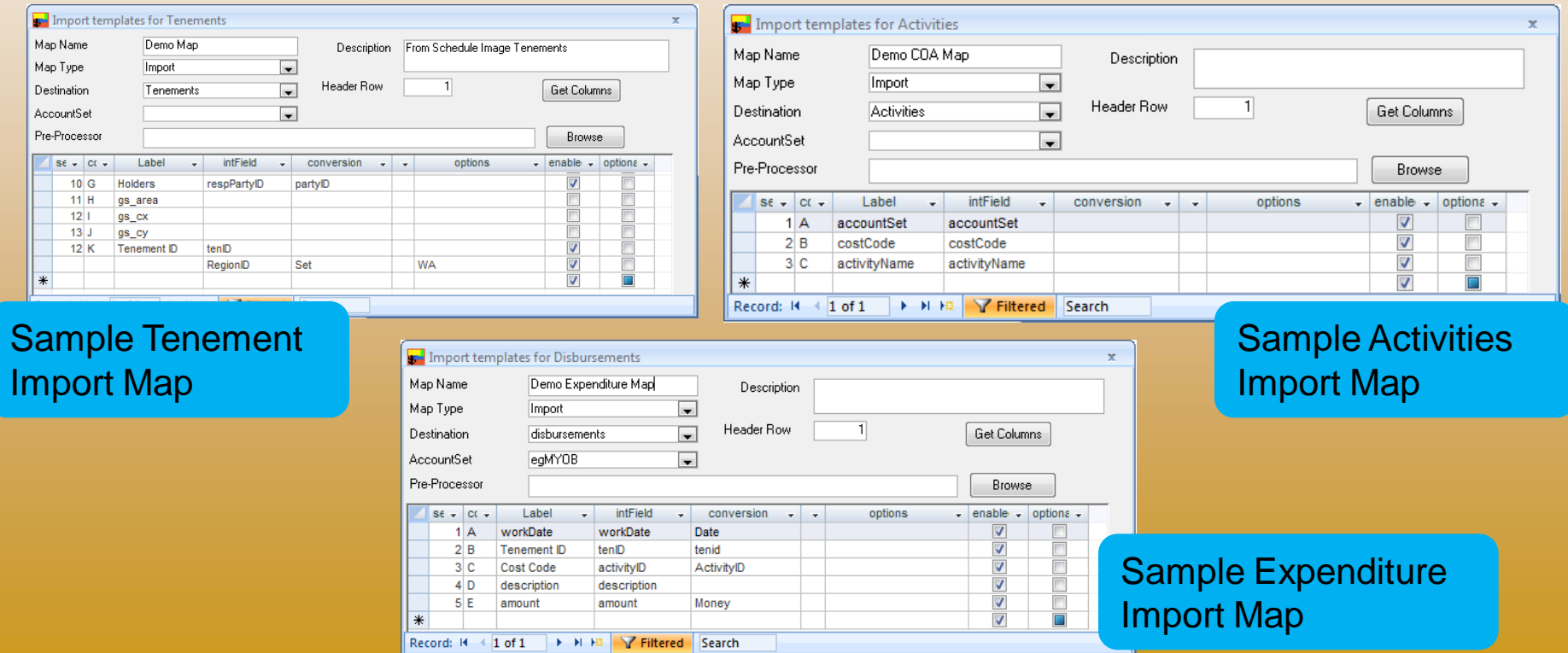

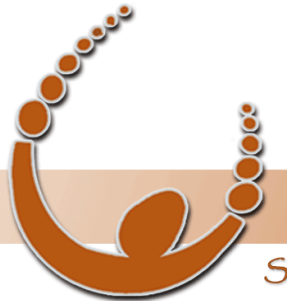

Land Track Systems

Software tools that take the nightmare out of tenement compliance and land acquisition - Quadruple your productivity or your money back.

#### Import Maps: Internal Field Mapping

See below for the mapping between the three dataset types and internal fields.

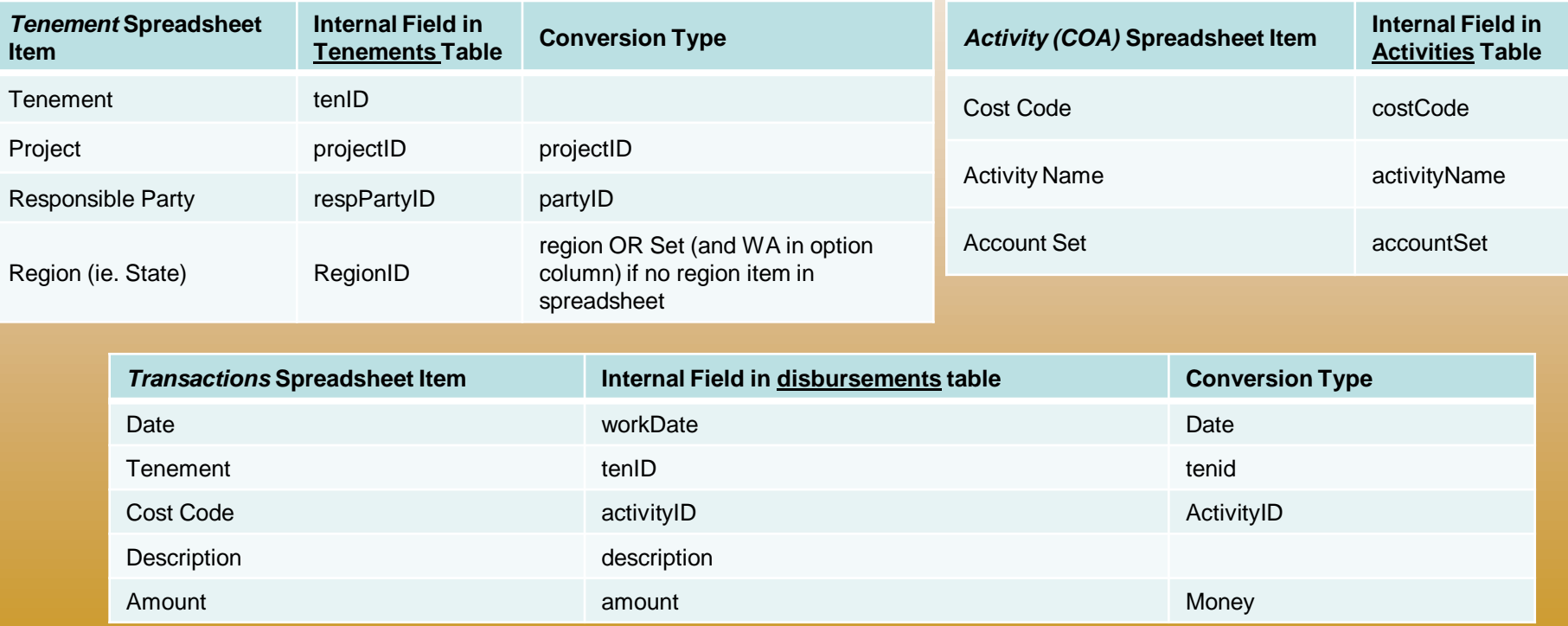

NOTE: These are TYPICAL examples only and may not apply to your specific datasets

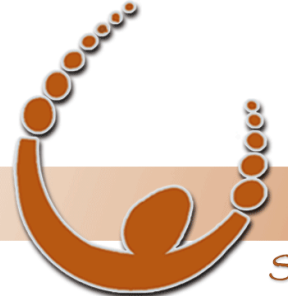

by v-biz.net

Software tools that take the nightmare out of tenement compliance and land acquisition - Quadruple your productivity or your money back.

## Import Map: Example of How Internal Field Mapping Works

#### Example of a single transaction import:

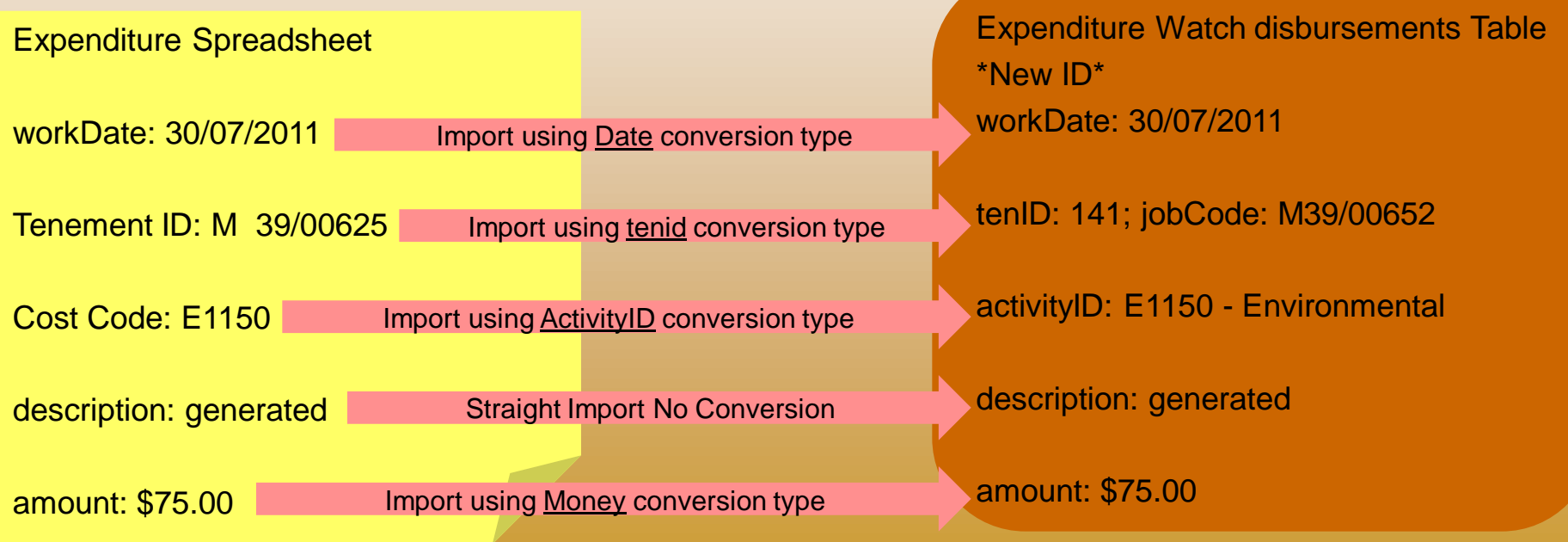

NOTE: Should the Transaction Export be in an awkward structure – A **Pre-Processor** may be required to manipulate the data into an easily importable structure first

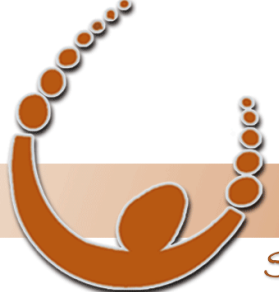

#### by v-biz.net

Software tools that take the nightmare out of tenement compliance and land acquisition - Quadruple your productivity or your money back.

### Import Map: Conversions

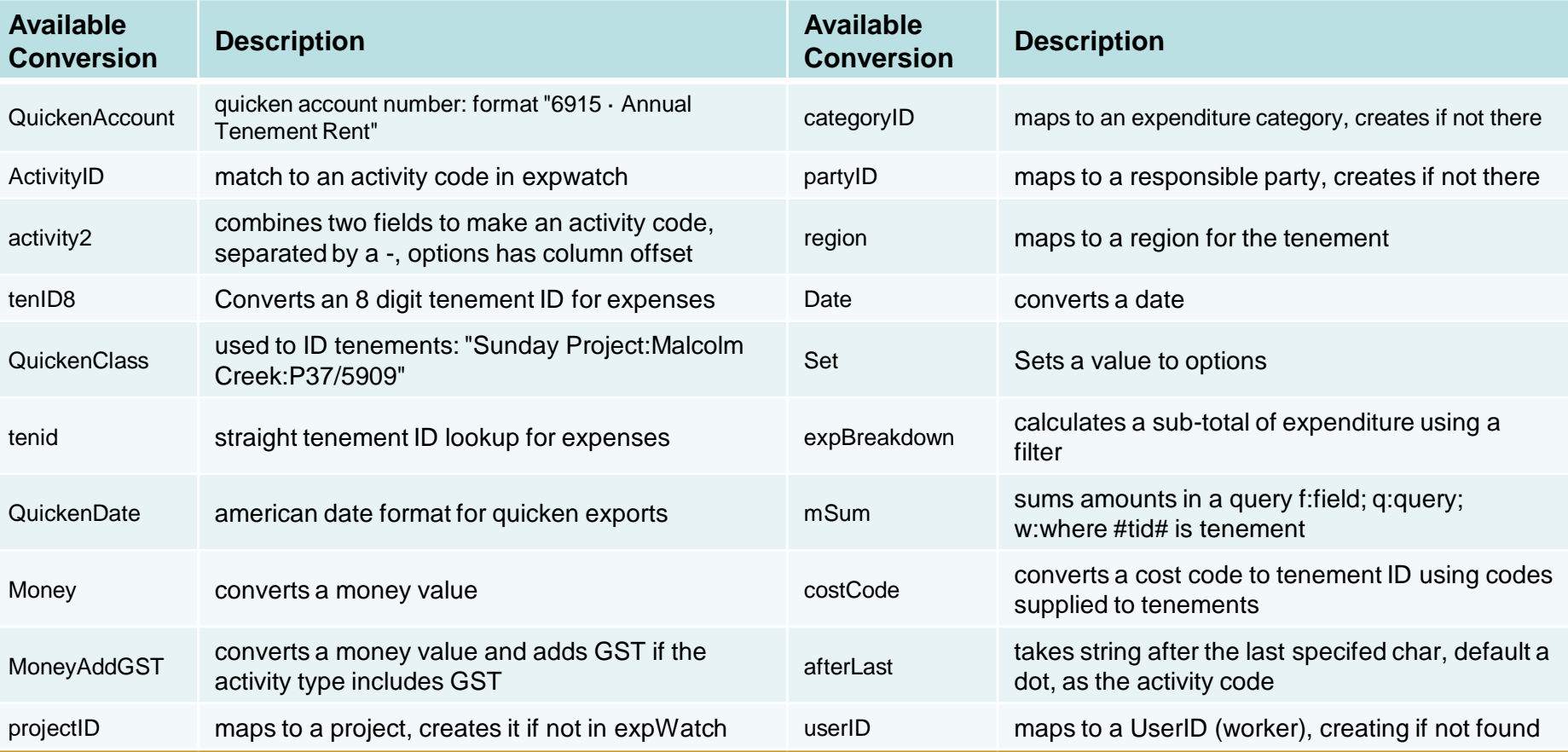

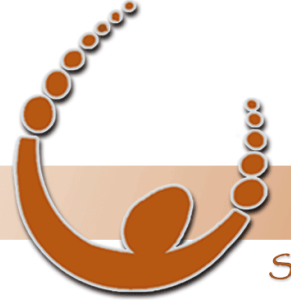

#### by v-biz.net

Software tools that take the nightmare out of tenement compliance and land acquisition - Quadruple your productivity or your money back.

### Import Review

The "ImportSource" worksheet

- Copy of orginal worksheet containing original data
- Rows NOT imported are highlighted in RED
- Additional Column "Import Errors" created to indicate the reason the data from the row was not imported

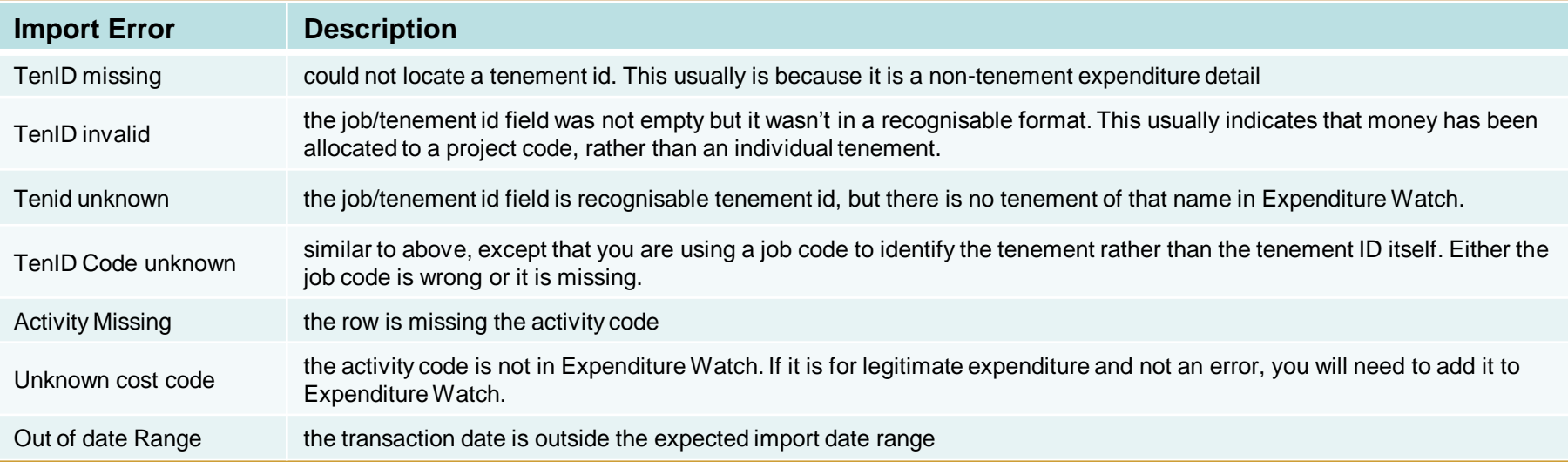

REFER to section 4.1.1 Review audit results in the Excel source file for extended descriptions

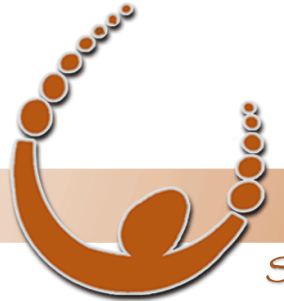

Land Track Systems

Software tools that take the nightmare out of tenement compliance and land acquisition - Quadruple your productivity or your money back.

#### Import Review

--- IMPORTANT ---

A review must be completed after any import to ensure no data has been left un-imported

#### Re-Importing

Should there be any errors that have been addressed and fixed from the Import review, the spreadsheet will need to be re-imported for the data to be import correctly

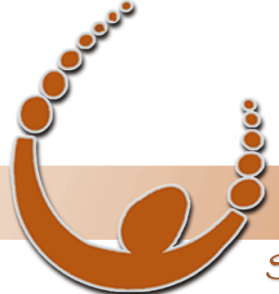

Land Track Systems

Software tools that take the nightmare out of tenement compliance and land acquisition - Quadruple your productivity or your money back.

### Recommend Monthly Routine

- Check for updates: Click Help  $\rightarrow$  Check for Updates
- [Manage...]  $\rightarrow$  Import/Update Tenements (if required)
	- Review errors in ImportSource Sheet and re-import if required
- [Manage...]  $\rightarrow$  Download from MTO  $\rightarrow$  Refresh All Tenements
- [Manage...]  $\rightarrow$  Import/Update Activities (if required) or update manually
	- Review errors in ImportSource Sheet and re-import if required
- [Manage...]  $\rightarrow$  Import/Update Expenditure
	- Review errors in ImportSource Sheet and re-import if required
	- Recommended strategy: Create/Maintain one (1) dataset for each financial year. Generate an export from your accounting system every month that contains all the data from 1<sup>st</sup> July that financial year. Use that export spreadsheet to overwrite the transactions imported from the previous month.

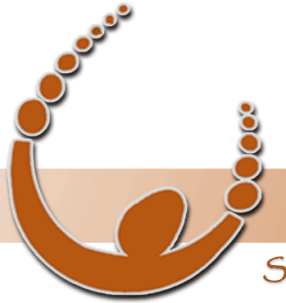

Land Track Systems

Software tools that take the nightmare out of tenement compliance and land acquisition - Quadruple your productivity or your money back.

# Question and Answer Session

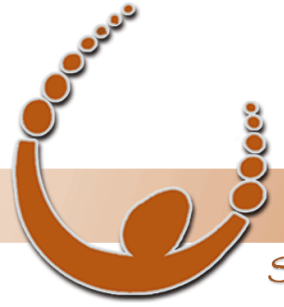

Land Track Systems

Software tools that take the nightmare out of tenement compliance and land acquisition - Quadruple your productivity or your money back.

# Expenditure Watch Training Topics

- Expenditure Watch Settings and Support
- Using Tenement Filters and Expenditure Adjustments
- Form 5, Group Expenditure Exemption and Custom Reports
- Group Expenditure Tracking and Reporting

Please send me a chat message if there are:

- topics not listed above you may like to see
- Specific items within the above topics you would like to cover

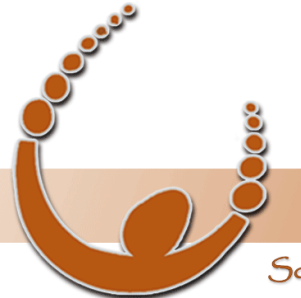

Land Track Systems

Software tools that take the nightmare out of tenement compliance and land acquisition - Quadruple your productivity or your money back.

# Thank You!

for attending our second Expenditure Watch webinar and helping to make it a great success…

> Please take the next few minutes to provide us with feedback on this session in the survey you will receive on exit